# **Contents**

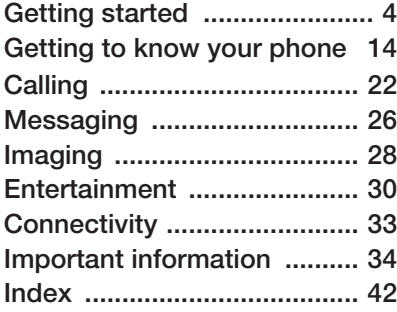

## **Additional user information**

You can find the *Additional information user guide*, containing more information about your phone, at *www.SonyEricsson.com/support*.

#### *www.SonyEricsson.com/support*

At Sony Ericsson Product Support you can find more help getting the most out of your product. including user documentation, troubleshooting, tips & tricks and software, as well as phone settings for Internet/WAP browsing and messaging.

## **Sony Ericsson**

#### GSM 900/1800/1900

First edition (May 2005)

This user guide is published by Sony Ericsson Mobile Communications AB, without any warranty. Improvements and changes to this user guide necessitated by typographical errors, inaccuracies of current information, or improvements to programs and/or equipment, may be made by Sony Ericsson Mobile Communications AB at any time and without notice. Such changes will, however, be incorporated into new editions of this user guide.

All rights reserved.

#### **©Sony Ericsson Mobile Communications AB, 2005**

Publication number: AE/LZT 108 7880 R1A Please note:

Some of the services in this user guide are not supported by all networks. *This also applies to the GSM International Emergency Number 112*.

Please contact your network operator or service provider if you are in doubt whether you can use a particular service or not.

Please read the *Guidelines for safe and efficient use* and the *Limited warranty* chapters before you use your mobile phone.

Your mobile phone has the capability to download, store and forward additional content, e.g. ringtones. The use of such content may be restricted or prohibited

by rights of third parties, including but not limited to restriction under applicable copyright laws. You, and not Sony Ericsson, are entirely responsible for additional content that you download to or forward from your mobile phone. Prior to your use of any additional content, please verify that your intended use is properly licensed or is otherwise authorized. Sony Ericsson does not quarantee the accuracy, integrity or quality of any additional content or any other third party content. Under no circumstances will Sony Ericsson be liable in any way for your improper use of additional content or other third party content.

The Bluetooth word mark and logos are owned by the Bluetooth SIG, Inc. and any use of such marks by Sony Ericsson is under license.

QuickShare™, PlayNow™, PhotoDJ™, MusicDJ™ and VideoDJ™ are trademarks or registered trademarks of Sony Ericsson Mobile Communications AB.

Memory Stick™ and Memory Stick Duo™ are trademarks or registered trademarks of Sony Corporation.

Walkman™ is a registered trademark of Sony Corporation. The Walkman™ logo and symbol are registered trademarks of Sony Corporation.

Microsoft, Windows and PowerPoint are either registered trademarks or trademarks of Microsoft Corporation in the U.S and other countries.

Mac OS is a trademark of Apple Computer, Inc., registered in the U.S. and other countries.

Adobe and Photoshop are either trademarks or registered trademarks of Adobe Systems

Incorporated in the United States and/or other countries.

T9™ Text Input is a trademark or a registered trademark of Tegic Communications.

T9™ Text Input is licensed under one or more of the following: U.S. Pat. Nos. 5,818,437, 5,953,541, 5,187,480, 5,945,928, and 6,011,554; Canadian Pat. No. 1,331,057, United Kingdom Pat. No. 2238414B; Hong Kong Standard Pat. No. HK0940329; Republic of Singapore Pat. No. 51383; Euro.Pat. No. 0 842 463(96927260.8) DE/DK, FI, FR, IT, NL, PT, ES, SE, GB; and additional patents are pending worldwide.

Java and all Java based trademarks and logos are trademarks or registered trademarks of Sun Microsystems, Inc. in the U.S. and other countries.

End-user license agreement for Sun™ Java™ J2ME™.

- **1** Restrictions: Software is confidential copyrighted information of Sun and title to all copies is retained by Sun and/or its licensors. Customer shall not modify, decompile, disassemble, decrypt, extract, or otherwise reverse engineer Software. Software may not be leased, assigned, or sublicensed, in whole or in part.
- **2** Export Regulations: Software, including technical data, is subject to U.S. export control laws, including the U.S. Export Administration Act and its associated regulations, and may be subject to export or import regulations in other countries. Customer agrees to comply strictly with all such regulations and acknowledges that it has the responsibility to obtain

licenses to export, re-export, or import Software. Software may not be downloaded, or otherwise exported or re-exported (i) into, or to a national or resident of, Cuba, Iraq, Iran, North Korea, Libya, Sudan, Syria (as such listing may be revised from time to time) or any country to which the U.S. has embargoed goods; or (ii) to anyone on the U.S. Treasury Department's list of Specially Designated Nations or the U.S. Commerce Department's Table of Denial Orders.

**3** Restricted Rights: Use, duplication or disclosure by the United States government is subject to the restrictions as set forth in the Rights in Technical Data and Computer Software Clauses in DFARS 252.227-7013(c) (1) (ii) and FAR 52.227-19(c) (2) as applicable.

Part of the software in this product is copyright © SyncML initiative Ltd. (1999-2002). All rights reserved.

Other product and company names mentioned herein may be the trademarks of their respective owners.

Any rights not expressly granted herein are reserved.

# **Getting started**

# **Insert battery and SIM card**

**1** Remove the battery cover.

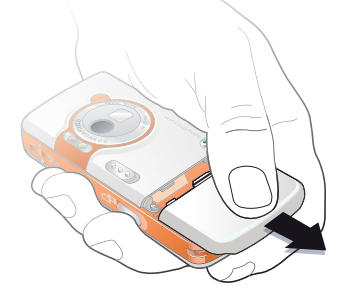

**2** Slide the SIM card into its holder.

**3** Insert the battery with the label side up and the connectors facing each other.

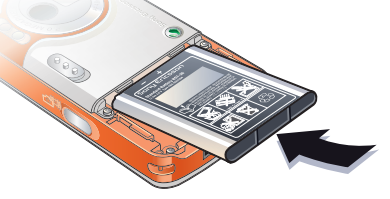

**4** Slide the battery cover into place.

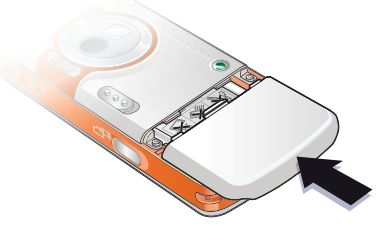

**5** Connect the charger to the phone.

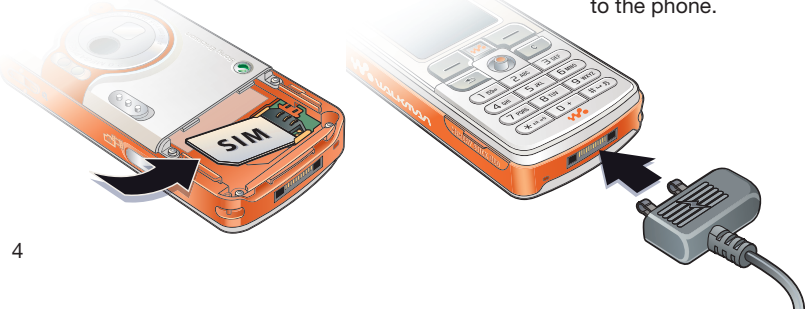

**6** It may take up to 30 minutes before the battery icon appears on the screen.

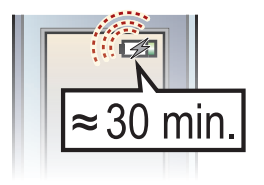

**7** Wait approximately 2.5 hours for the battery to be fully charged.

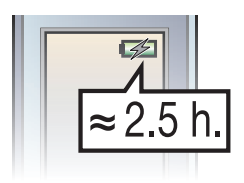

8 Remove the charger.

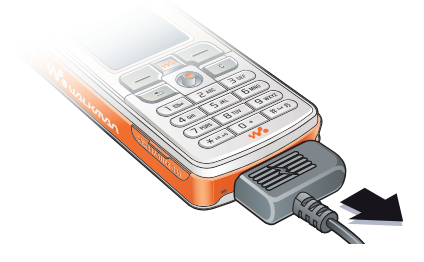

#### *To turn on the phone*

- **1** Press and hold  $\cap$ . The first start-up may take a couple of minutes.
- **2** Select whether you want to use the phone with full functionality or the **WAI KMAN™** player only.
- **3** Enter your SIM card PIN, if requested.

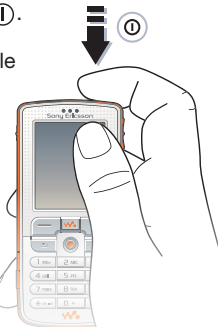

**4** At the first start-up, select the language you want for your phone menus.

▶ Yes if you want the setup wizard to help you get started, and follow the instructions that appear to complete the setup.

#### **Start-up menu**

When the start-up menu is activated, you can select to listen to music only, instead of using the phone with full functionality. This means all transmitters of the phone are turned off, preventing disturbance of sensitive equipment, for example, in an airplane or in a hospital. You cannot make calls, receive calls, or send messages, etc. You can only use the WALKMAN player.

### *To deactivate the start-up menu*

- **1** ▶ Settings ▶ the General tab } **Startup Menu**.
- **2** Select **Don't Show**. If you have selected **Music Only**, you can still receive calendar and task reminders, and the alarm can still signal.

# **Insert the Memory Stick Duo™**

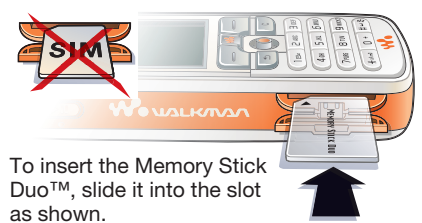

The Memory Stick Duo adds more storage space to your phone to store, for example, music, ringtones, video clips and pictures.

# **Instruction symbols**

The following instruction symbols appear in this user guide:

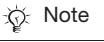

- Indicates that a service or function is network- or subscription-dependent. Contact your service provider for details.
- See also page ...
- Use the selection keys or the navigation key to scroll and select,  $\rightarrow$  **18 Keys and navigation.**
- Press the navigation key center.
- Press the navigation key up.
- Press the navigation key down.
- Press the navigation key to the left.
- Press the navigation key to the right.

# **More information**

#### *To view more instructions in your phone*

- ▶ Settings ▶ the General tab
- ▶ Tips and Tricks and Setup Wizard.

## **Play/pause button**

Press  $(\overline{\mathbf{F}}\mathbf{I})$  to start or pause music. Choose between using this button for the WAI KMAN™ player or the FM radio, or the most recently used of these.

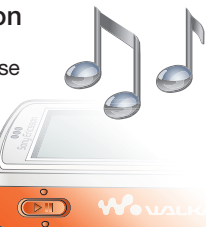

#### *To change the button setting*

▶ Settings ▶ the General tab

} **Play/Pause Button**.

## **Making calls**

#### *To make calls*

- **1** Enter the phone number (with international prefix and area code if applicable) } **Call** to make the call.
- **2 ► End Call to end the call.**

#### *To receive calls*

When the phone rings  $\blacktriangleright$  Answer.

## **WALKMAN™ player**

The WALKMAN™ player works as a music player and video player all in one.

# **Install, transfer and play music**

Your phone works with the Disc2Phone computer software, included on the CD that comes with the phone. Use Disc2Phone to transfer music from CDs or your computer to the Memory Stick Duo in your phone. This way the music files are transferred in an automatic Artist-Album-Title order. Follow the procedures below to start using the WALKMAN player.

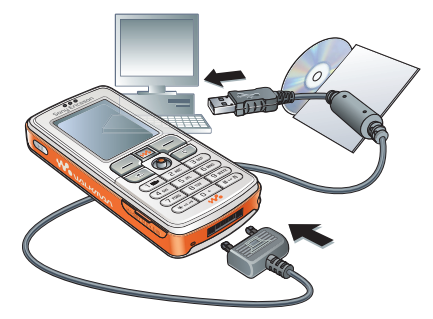

#### *To install the USB drivers*

- **1** Turn on your computer and insert the CD that came with your phone into the CD drive of your computer. If the PC Suite installation window opens, simply close it as it is not needed here.
- **2** Turn on your phone and connect the USB cable to a USB port on the computer and to the phone. The "Found New Hardware Wizards" starts on the computer.
- **3 Computer**: Click *Install the software automatically* and click *Next*.
- **4** The wizard should find the USB software drivers automatically. Click *Finish*.
- **5** Repeat steps 3 and 4 until all five drivers are installed.
- **Each time you connect the phone** *and the computer using the USB cable, a dialog box on the computer asks you to make a choice of what to do with files on the removable disk (i.e. the Memory Stick in your phone). Select Take no action to continue preparations for using Disc2Phone.*

#### *To install Disc2Phone*

- **1** Turn on your computer and insert the CD that came with your phone into the CD drive of your computer. The CD starts automatically and the installation window opens.
- **2 Computer**: Select a language and click *OK*.
- **3 Computer**: Click *Install Disc2Phone* and follow the instructions on the screen. When the installation is complete. the Disc2Phone icon appears on the desktop of your computer.

#### *To transfer music*

- **1** Make sure your phone is turned on and connected to the computer with the USB cable.
- **2 Computer**: Double-click the Disc2Phone icon on the computer desktop to open Disc2Phone.
- **3 Computer**: For details on transferring music, please refer to Disc2Phone Help. Click  $\overline{P}$  in the top right corner of Disc2Phone window.
- $\overrightarrow{X}$ *. Do not remove the USB cable from the phone or computer during transfer, as this may corrupt the Memory Stick.*
- **4 Computer**: You can obtain CD information (artist, track, etc.) via Disc2Phone if you are connected to the Internet while extracting music from a CD. You must also complete registration before you start.
- *You cannot view the transferred files in your phone until you have removed the USB cable from the phone.*

#### *To play music and videos*

- **1** } **WALKMAN**. The WALKMAN player browser opens.
- **2** Browse for songs by artist or track, or in playlists. You can also browse for video clips. Press  $\circledcirc$  to open a list. press  $\circledcirc$  to go back in a list.
- **3** Highlight a title } **Play**.

#### **WALKMAN player controls**

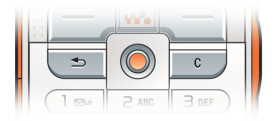

- Press  $\binom{m}{k}$  to pause the playback. Press again to resume playing.
- Press  $\circledcirc$  to go forward to the next music track or video clip.
- Press  $\circledcirc$  to go back to the previous music track or video clip.
- Press and hold  $\circledcirc$  or  $\circledcirc$  to fast forward or rewind when playing music tracks or video clips.
- Press  $\circledcirc$  or  $\circledcirc$  to show a track-by-track view of the current list when playing music tracks.
- Press  $\circledcirc$  or  $\circledcirc$  to scroll through the playlist during playback. Files that are highlighted will not be selected until you press **Play**.
- When a video clip is playing, press  $\circledcirc$ to play the video in slow motion. To resume normal playback, } **Play**.
- When a video clip is paused, press  $\circledcirc$ to play the video one frame at a time.
- Press  $(\mathbf{w}_\bullet)$  to go to the WALKMAN player, or to minimize the WALKMAN player during playback.
- Press  $\circled{+}$  to go to the WALKMAN player browser when in the **Now playing** view.

#### **Browsing files**

In the WALKMAN player browser you can browse for music and video content in lists:

- **Artists** lists music you have transferred using Disc2Phone.
- **Tracks** lists all music files (not ringtones) in your phone and on the Memory Stick Duo.
- **Playlists** create or play your own lists of sound files.
- **Videos** lists all video clips in your phone and on the Memory Stick Duo.

#### **Playlists**

To organize the media files that are stored in the **File Manager**, you can create playlists. Files in a playlist can be sorted by artist, title or by the order in which the files were added to the playlist. You can add a file to more than one playlist.

When you delete a playlist or a file from the playlist, it is not deleted permanently from the phone memory or the Memory Stick Duo. You can add the file to another playlist.

#### *To create a playlist*

- **1** } **WALKMAN** } **Playlists** ▶ New Playlist ▶ Add enter the name of the playlist  $\triangleright$  OK.
- **2** Select among the files that are available in the **File Manager**. You can add several files at a time and you can also add folders. All files in the selected folders will be added to the playlist.

### *To add files to a playlist*

- **1** } **WALKMAN** } **Playlists** select a playlist } **Open** } **More** } **Add Media**.
- **2** Select among the files that are available in the **File Manager**.

## *To remove files from a playlist*

- **1** } **WALKMAN** } **Playlists** select a playlist } **Open**.
- 2 Select the file and press  $\binom{c}{k}$ .

### *To delete playlists*

} **WALKMAN** } **Playlists** select a playlist and press  $\binom{c}{k}$ .

#### **WALKMAN player options**

► More to view a selection of the following options:

- **Now playing** go to the **Now playing** view.
- **Add Media** add files or folders to the playlist.
- **Sort** sort the playlist by artist, title or by the order in which files were added to the playlist.
- **Delete** remove a file from the playlist. In playlists you have created, the file is only removed from the playlist. In the **Artists** list, the file is permanently deleted from the memory.
- **Rename** rename the playlist. You can only rename user-created playlists.
- **Delete Playlist** delete the playlist. Only the playlist is deleted; the files are still listed in the **File Manager**. You can only delete user-created playlists.
- **Information** view information about the current track or video.
- **Play Mode** change the playback order of songs and videos. Select **Shuffle On** to play the playlist files in random order, or **Loop On** to restart the playlist when the last file has been played.
- **Equalizer** change the settings of the treble and bass when playing music.
- **Send** send a sound or video clip.
- **Capture Frame** when a video clip is paused, capture a picture from the video clip.

# **Camera**

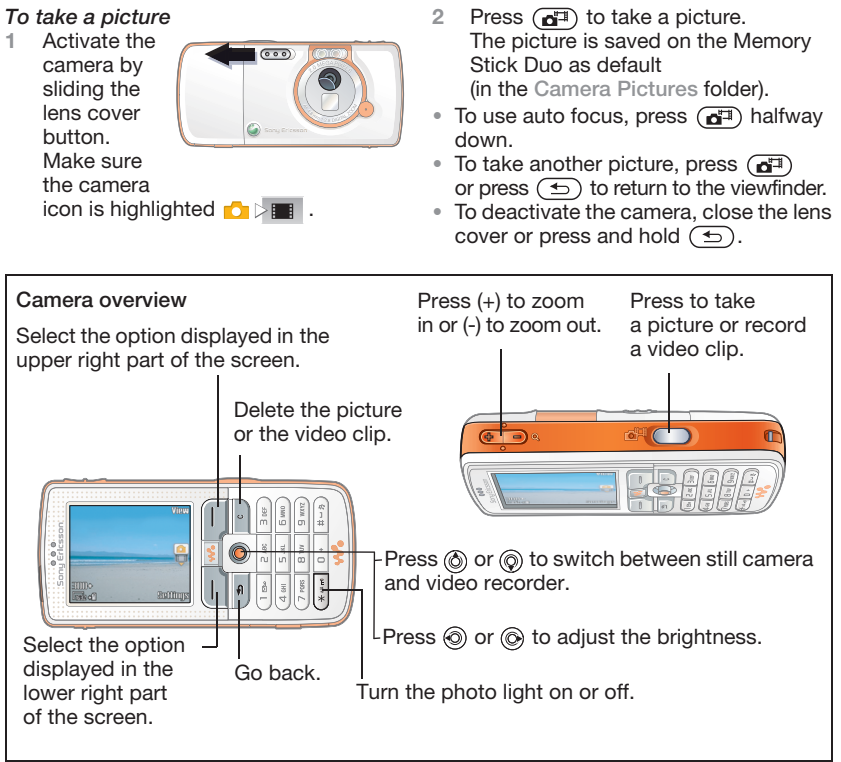

#### *To record a video clip*

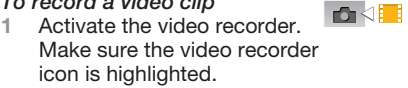

- **2** Press  $\left(\frac{1}{\sqrt{2}}\right)$  to start the recording. You can view the counter above the viewer.
- To pause the recording, **Pause**. To resume the recording, } **Resume**.
- To end the recording, press  $\binom{m}{\bullet}$ . The video clip is saved on the Memory Stick Duo as default (in the **Cam. Video Clips** folder).
- To record a new clip (and save the current clip), press  $\left(\overline{d^{\sharp}}\right)$ .
- To deactivate the video recorder, close the lens cover or press and hold  $\textcircled{\frown}$ .

### **Camera settings**

When you are in the viewfinder  $\triangleright$  Settings to view a number of options to adjust and enhance your pictures and video clips before taking or recording them.

For more details % *28 Camera and video recorder*.

# **Downloading settings**

Download settings for Internet/WAP browsing, email and MMS (picture messaging) at *www.SonyEricsson.com/support*.

#### *To download settings*

- **1** On your computer, browse to *www.SonyEricsson.com/support*.
- **2** Select a region and a country or Global support area.
- **3** Select the *Phone setup* tab, and select a phone model.
- **4** Select which setting you want to download to your phone.

# **Getting to know your phone**

## **Phone and menu overview**

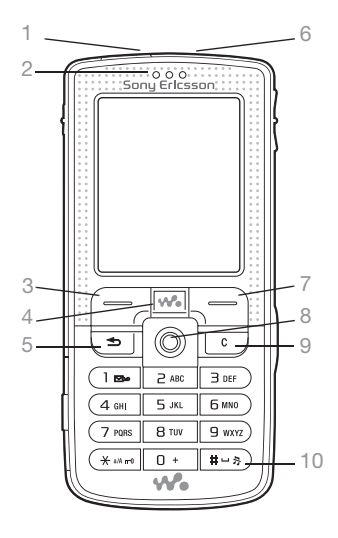

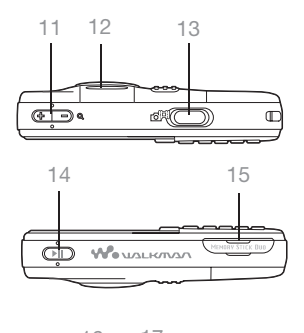

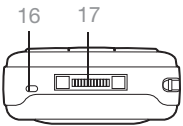

- **1** Infrared port
- **2** Ear speaker
- 3 (-) Selection key
- **4** WALKMAN™ key
- **5** Back key
- **6** Power on/off button
- 7 (-) Selection key
- **8** Navigation key
- **9** Clear key
- 10 (#-5) Silent key
- 11  $\Rightarrow$  Camera zoom, volume buttons and picture zoom
- **12** Light
- 13 **G**<sup>(a)</sup> Camera button
- 14 ( $\sqrt{P_{\text{III}}}$ ) Play/pause button
- **15** Memory Stick Duo slot
- **16** Microphone
- **17** Stereo headset and charger connector

For more information on keys and navigation,  $\Rightarrow$  18 Keys and navigation.

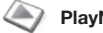

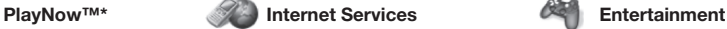

**Contacts**\*\* Options: Speed Dial My Business Card Groups**\*\*** Contacts**\*\*** Special Numbers Advanced New Contact

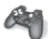

Online Services\* Games VideoDJ™ PhotoDJ™ MusicDJ™ Remote Control Record Sound Demo Tour

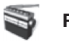

**File Manager** Contacts\*\* **Radio** 

Pictures Videos Sounds Themes Web Pages Games Applications **Other** 

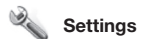

#### mmm

#### **General** Profiles

Time & Date Language Voice Control Phone Status **Shortcuts** Play/Pause Button Startup Menu Locks<sup>1</sup> Setup Wizard Tips and Tricks Master Reset

#### mmm

**Sounds & Alerts** Ring Volume **Ringtone** Silent Mode Increasing Ring Vibrating Alert Message Alert Key Sound

#### mmm **Display**

**Wallpaper Themes** Startup Screen Screen Saver **Brightness** Sleep Mode Clock Edit Line Names\*

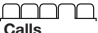

Forward Calls Switch to Line 2\* Manage Calls Time & Cost Show or Hide No. Handsfree

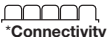

#### Bluetooth Infrared Port **Synchronization** Device Mgmt. Mobile Networks Data Comm. Internet Settings Streaming Settings Settings for Java™ **Accessories**

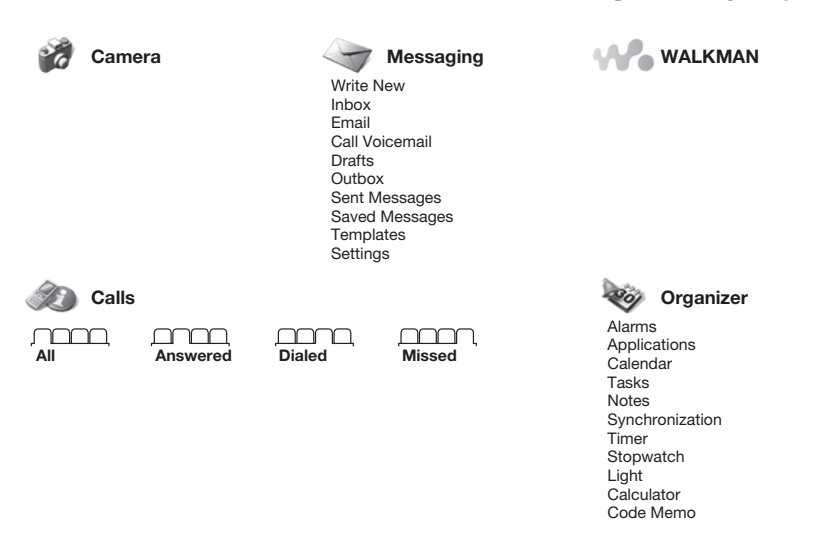

**\*** *Please note that some menus are service provider-, network- and subscription-dependent.*

**\*\*** *The menu depends on which contacts application is selected as default.*

## **Keys and navigation**

See also **→** *6 More information*.

**Standby screen, main menu and status bar**

The *standby screen* is displayed when you are not calling or using the menus. This is where you can see, for example, the name of your service provider, the time and the date.

From standby, press  $\circledast$  to enter the main menu, where the menus are shown as icons. Some submenus include tabs. Scroll to a tab using the navigation key and select an option. The status bar at the top of the screen contains icons, which give information related to the phone and its activities.

**Keys**

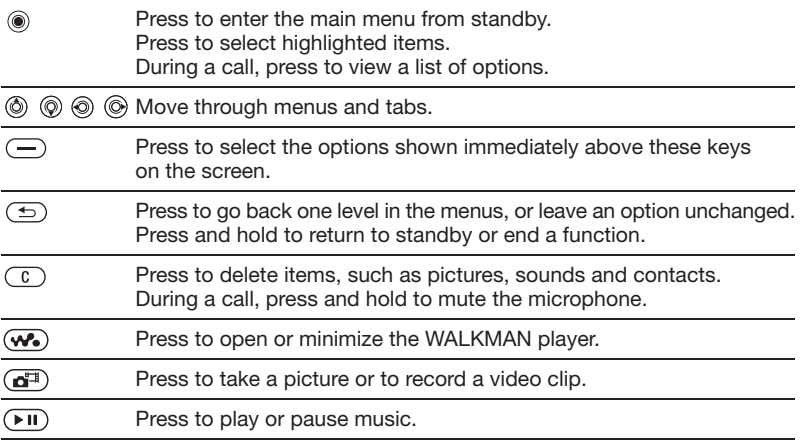

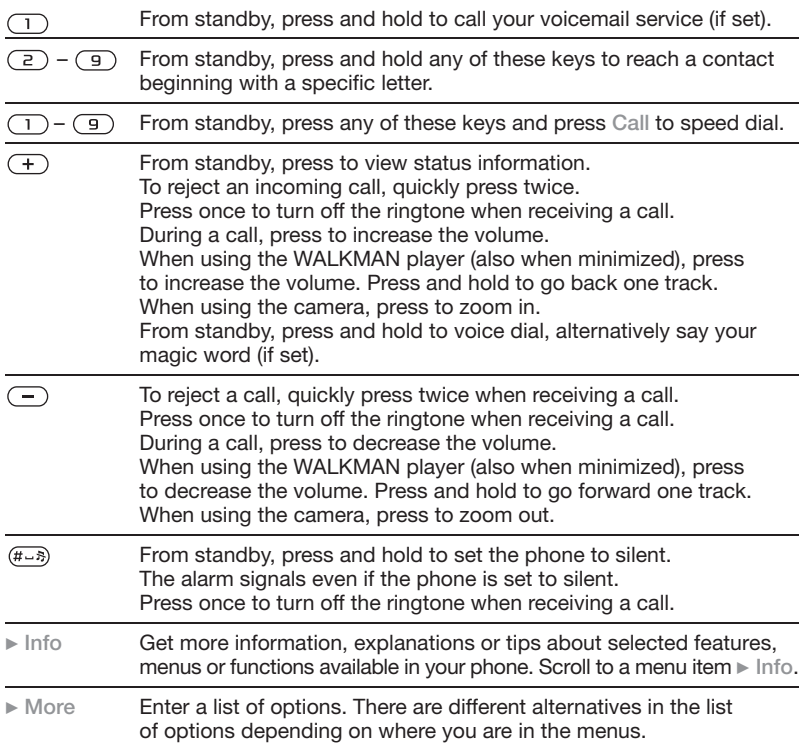

# **Entering letters**

There are two ways of entering letters, for example, when writing a message or writing a name in contacts:

• Multitap text input You press each key as many times as needed to show the letter you want.

• T9™ Text Input

You press each key only once, even if the letter you want is not the first letter on the key.

#### *To enter letters using T9™ Text Input*

- **1** To enter text, you have to be in a function where text input is possible, for example, } **Messaging** } **Write New**  $\blacktriangleright$  Text Message.
- **2** For example, if you want to write the word "Jane", press  $(5)$ ,  $(a), (b), (d).$
- **3** If the word shown is the one you want, press  $(F - s)$  to accept and add a space. To accept a word without adding a space, press  $\circledcirc$ . If the word shown is not the one you want, press  $\textcircled{\tiny{\circ}}$  or  $\textcircled{\tiny{\circ}}$  to view alternative words. Accept a word and add a space by pressing  $(H-S)$ .

**4** Continue writing your message. To enter a period or other punctuation marks, press  $\Box$ and then  $\circledS$  or  $\circledS$  repeatedly. Accept by pressing  $(\overline{\text{H-S}})$ .

*To select another writing method* Before, or while entering letters, press and hold to select another writing method.

# **File manager**

Use the file manager to handle files (for example, pictures, video clips and sounds) saved in the phone memory and on the Memory Stick Duo. Items such as **Pictures**, **Videos**, **Sounds**, **Themes**, **Games** and **Applications** are saved as files in folders. All files that the phone cannot recognize are saved in the **Other** folder. You can create your own subfolders in some predefined folders, to which you can move your saved files. When handling files, you can select several or all files in a folder at the same time. You can move and copy files between the Memory Stick Duo and the phone. Icons indicate where the files are saved.

All files, except some copyrightprotected files, are automatically saved on the Memory Stick Duo. If the Memory Stick Duo is full, you cannot save anything on it until you have deleted some of the content from it or moved the content to the phone memory. If the Memory Stick Duo is not inserted in the phone, files will be saved to the phone if there is enough memory left.

#### *To use a file from the file manager*

- **1** } **File Manager** and highlight a file in the **Pictures** or **Sounds** folder.
- **2** } **More** } **Use As**. Select what you want to use the file for.

#### *To move a file to a folder*

- **1** } **File Manager** and open a folder.
- **2** Scroll to a file, for example, a picture that you want to move } **More** } **Manage Files** ▶ Move to Folder.
- **3** Select the folder you want to move the file to, or select **New Folder** and name the folder  $\triangleright \bigcirc K$

#### *To create a subfolder*

- **1** } **File Manager** and open a folder.
- **2** ▶ More ▶ New Folder and enter a name for the folder.
- $3 \rightarrow \bigcirc \bigcirc K$  to save the folder.

## **Getting to know your phone**

#### *To select several files*

- **1** } **File Manager** and select a file ▶ More ▶ Mark ▶ Mark Several.
- **2** Scroll and select more files by pressing **Mark** or **Unmark**.

#### *To copy a file to the phone or the Memory Stick Duo*

- **1** Scroll to the file, for example, a sound file that you want to copy ▶ More ▶ Manage Files.
- **2** Select **Copy To Phone** or **Copy to Ext. Mem.** Now you have two files with the same name, but different icons in front of them, telling you where the file is saved.

*To move or copy files to a computer*  $\rightarrow$  **7** *Install, transfer and play music* and  $\Rightarrow$  33 Transferring files using *the USB cable*.

*To delete a file from the Memory Stick Duo* Scroll to the file you want to delete from the Memory Stick Duo and press  $\binom{c}{k}$ .

**Formatting a Memory Stick Duo** You can format a Memory Stick Duo if you want to delete all information from it, or if it has been corrupted.

## **Calling**

#### *To format the Memory Stick Duo*

**▶ File Manager and highlight a folder** ▶ More ▶ Format Ext. Mem.

#### **File information**

Items that are downloaded, or received using one of the available transfer methods, may be copyrightprotected. If a file is protected, you may not be able to copy or send that file. A DRM-protected file has a key symbol. You can view information of the file by highlighting it } **More Information** 

# **Calling**

# **Making calls**

Before you can make or receive any calls, you must turn on the phone and be within range of a network.

#### *To make a call*

- **1** Enter the phone number (with international country code and area code if applicable).
- **2** } **Call** to make the call.
- **3 ► End Call to end the call.**

*To change the ear speaker volume* Press  $F$  or  $F$  to increase or decrease the ear speaker volume during a call.

#### *To use the loudspeaker during a call*

- 1 Press and select **Turn On Speaker** to turn on the loudspeaker.
- 2 Press and select **Turn Off Speaker** to turn off the loudspeaker.
- *Do not hold the phone to your ear while using the loudspeaker. This could damage your hearing.*

#### *To turn off the microphone*

- **1** Press and hold  $\overline{C}$ .
- **2** To resume the conversation, press and hold  $\binom{c}{k}$  again.

## **Receiving calls**

#### *To answer a call*

} **Answer**.

### *To reject a call*

▶ Busy or quickly press a volume button twice.

#### *To check your missed calls*

- **1** From standby } **Calls** and scroll to the **Missed** calls tab. Use or  $\circledcirc$  to scroll between the tabs.
- **2** Use  $\textcircled{\tiny{\textcircled{\tiny{0}}}}$  or  $\textcircled{\tiny{\textcircled{\tiny{0}}}}$  to scroll to a number and  $\geq$  Call to call a number.

## **Emergency calls**

Your phone supports the international emergency numbers, for example, 112 and 911. This means that these numbers can normally be used to make an emergency call in any country, with or without a SIM card inserted, if a GSM network is within range.

*In some countries, other emergency numbers may also be promoted. Your service provider may therefore have saved additional local emergency numbers on the SIM card.*

*To make an emergency call* Enter, for example, 112 (the international emergency number) ► Call.

#### *To view your local emergency numbers*

- ▶ Contacts ▶ Options
- ▶ Special Numbers ▶ Emergency Nos.

# **Contacts**

You can save your contact information in the phone memory as contacts, or on the SIM card as names and numbers. You can choose which contacts information – **Phone Contacts** or **SIM Contacts** –

is shown as default.

For useful information and settings  $\blacktriangleright$ **Contacts** } **Options**.

### **Default contact**

If you select to use **Phone Contacts** as default, your contacts will show all the information saved in **Contacts**. If you select **SIM Contacts** as default, the contacts will only show names and numbers saved on the SIM card.

## **Calling**

#### *To select default contacts*

- **1** } **Contacts** } **Options** ▶ Advanced ▶ Default Contacts.
- **2** Select **Phone Contacts** or **SIM Contacts**.

#### **Phone contacts**

Contacts is like an address book, in which you can store names, phone numbers and email addresses. You can also add pictures, ringtones and personal information, such as birthday, email, Web and street addresses, to the contacts. When you add information to a contact, the information is organized under five tabs. Use  $\textcircled{\tiny{\circ}}$ ,  $\circledcirc$ ,  $\circledcirc$  and  $\circledcirc$  to scroll between the tabs and their information fields.

### *To add a phone contact*

- **1** } **Contacts** } **New Contact** } **Add**.
- **2** Enter the name directly or press Add and enter the name  $\triangleright$  OK.
- **3** Enter the number directly or press **Add** and enter the number } **OK**.
- **4** Select a number type.
- **5** Scroll between the tabs and select fields to enter more information. To enter symbols, for example, @ in an email address } **Symbols** and select a symbol  $\blacktriangleright$  Insert.
- **6** When you have entered the information } **Save**.

#### *To automatically save names and phone numbers to the SIM card*

- **1** } **Contacts** } **Options** ▶ Advanced ▶ Auto Save on SIM
- **2** Select **On**.

#### *To add a picture or a ringtone to a phone contact*

- **1** } **Contacts** and select the contact you want to add a picture or ringtone to } **More Edit Contact.**
- 2 Use  $\textcircled{\textcircled{\scriptsize{0}}}$ ,  $\textcircled{\textcircled{\scriptsize{0}}}$ ,  $\textcircled{\textcircled{\scriptsize{0}}}$  and  $\textcircled{\textcircled{\scriptsize{0}}}$  to scroll to the relevant tab. } **Picture:** or **Ringtone:** } **Add**.
- **3** Select a picture or sound. } **Save** to save the contact.

#### **Calling contacts**

You can call one of your contacts, or a number on your SIM card. If **Phone Contacts** is set as default, you can choose to call from contacts or from the SIM card.

If **SIM Contacts** is set as default, you can only call the numbers on the SIM card.

#### *To call a phone contact*

- **1** } **Contacts**. Scroll to, or enter the first letter or letters of the contact you want to call.
- **2** When the contact is highlighted, press  $\circledcirc$  or  $\circledcirc$  to select a number } **Call**.

## **Sending contacts**

You can send contacts using one of the available transfer methods.

#### *To send a contact*

- **▶ Contacts and select a contact**
- ▶ More ▶ Send Contact and select a transfer method.

# **Call list**

The numbers of the most recent calls are saved in the call list.

#### *To call a number from the call list*

- **1 ► Calls from standby and select** a tab.
- $2$  Use  $\textcircled{\scriptsize{0}}$ ,  $\textcircled{\scriptsize{0}}$ ,  $\textcircled{\scriptsize{0}}$  and  $\textcircled{\scriptsize{0}}$  to scroll to the name or number you want to call } **Call**.

#### *To add a number from the call list to contacts*

- **1 ▶ Calls from standby and select** a tab.
- **2** Scroll to the number you want to add } **More** } **Save Number**.
- **3** } **New Contact** to create a new contact, or select an existing contact to add the number to.

### **Messaging**

# **Messaging**

*Your phone supports various messaging services. Please contact your service provider about the services you can use, or for more information, visit www.SonyEricsson.com/support.*

## **Picture messages (MMS)**

Picture messages can contain text, pictures, video clips, camera pictures, sound recordings, and business cards. You can send picture messages to a mobile phone or an email address.

#### **Before you start**

You must have a subscription that supports picture messaging, and the receiver of the picture message must also have support for picture messaging.

Before sending a picture message, make sure that:

- **1** The address of your message server is set  $\blacktriangleright$  Messaging } **Settings** } **Picture Message**
	- ▶ Message Server.

**2** You have entered the correct settings } **Messaging** } **Settings** } **Picture Message**

**Internet Profile. If no Internet** profile exists, you can automatically receive all the settings in a message from your service provider or from *www.SonyEricsson.com/support*.

#### **Creating and sending picture messages**

When composing a picture message, you can select different items such as: **Picture**, **Text**, **Sound**, **Video**, **Sound Recording** and **Signature**. You can also select **Use Camera** to take a new picture or record a new video clip.

#### *To create and send a picture message*

- **1** ▶ Messaging ▶ Write New **▶ Picture Message ▶ Add to view** a list of items to add to your message. Select an item.
- **2** } **Add** to add more items to the message. You can view and select options to enhance the message by highlighting items in the message and pressing the left selection key.
- **3** When you have finished composing your message } **More** ▶ Send.

**4** } **Enter Phone No.** and enter the recipient's phone number, or } **Contacts Lookup** to retrieve a number or a group from **Contacts**. To enter an email address } **Enter Email Addr.** A list below shows the last 10 recipients. You can also select a recipient from this list. } **Send**.

#### *To make a call while creating a picture message*

- **1** While writing your message } **More**.
- **2** } **Make a Call** and enter or retrieve a phone number } **Call**. You return to the message.
- **3** To end the call } **More** } **End Call**.

#### *To save items from a picture message*

When you have viewed a picture message } **More** } **Save Items** and select an item from the list that appears.

# **Text messaging (SMS)**

Text messages can contain simple pictures, animations, melodies and sound effects.

*If you send a text message to a group, you are charged for each member of that group.*

#### **Before you start**

First make sure that the number of your service center is set. The number is supplied by your service provider and is usually saved on the SIM card.

#### *To set the service center number*

- **1** } **Messaging** } **Settings** ▶ Text Message ▶ Service Center. If the service center number is saved on the SIM card, it is shown in the list.
- **2** If there is no number in the list ► Add and enter the number, including the international "+" sign and country code  $\blacktriangleright$  Save.

#### **Sending text messages**

For information about entering letters,  $\rightarrow$  **20 Entering letters.** 

**Some language-specific characters** *use more space. For some languages you can deactivate* **National Chars.** *to save space.* 

## **Imaging**

#### *To write and send a text message*

- **1** } **Messaging** } **Write New** } **Text Message**.
- **2** Write your message } **Continue**. If you want to save the message for later, press  $\circled{f}$ .  $\triangleright$  Yes to save it in **Drafts**.
- **3** } **Enter Phone No.** and enter the recipient's phone number, or } **Contacts Lookup** to retrieve a number or a group from Contacts. To enter an email address **▶ Enter Email Addr. A list below** the send options shows the last used recipients. You can also select a recipient from this list. ► Send.

*To send a message to an email address, you need to set an email gateway number,*  } **Messaging** } **Settings** } **Text Message** } **Email Gateway***. The number is supplied by your service provider.*

#### *To insert an item in a text message*

- **1** While writing your message ▶ More ▶ Add Item.
- **2** Select an item type and then select an item.

# **Imaging**

## **Camera and video recorder**

You can take pictures, record video clips, save and view them and send them as email attachments or in picture messages via picture messaging.

- *If you try to record a strong light source such as direct sunlight or a lamp, the screen may black out or the picture may be distorted.*
	- $\rightarrow$  12 Camera.

**Camera and video options** When the camera or video is activated

- ▶ Settings to view more options:
- **Switch to Video Camera** to record a video clip instead of taking a picture.
- **Switch to Still Camera** to take a picture instead of recording a video clip.
- **Shoot Mode** (camera) select from **Normal** for no frame, **Panorama** to combine several pictures into one wide picture, **Frames** to add a frame to your picture and **Burst** to take four pictures in rapid succession.

**Imaging**

- **Shoot Mode** (video) select **High-quality video** or **For Picture Message** if you want to send your video clip as a picture message.
- **Picture Size** choose between 1632x1224, 640x480 and 160x120.
- **Video Size** choose between **Large 176x144** and **Small 128x96**.
- **Turn On Macro** to turn the macro focus setting on.
- **Turn On Night Mode** enhance picture or video quality in poor lighting conditions with longer exposure time.
- **Turn On Light** to enhance lighting conditions.
- **Turn On Self-Timer** the picture is taken a few seconds after you press the camera button.
- **Effects** select different effects for your picture or video.
- **White Balance** adjust the picture or video color to the lighting conditions.
- **Picture Quality** choose between **Normal** and **Fine** picture quality.
- **Turn On Time and Date** add a time and date to your picture.
- **Reset File No.** reset the file number counter.
- **Save to** select **Memory Stick** or **Phone Memory** to save the picture or video.

## **Transferring pictures to your computer**

Using the USB cable, you can drag-and-drop camera pictures to a computer running Windows® 2000, Windows ME, Windows XP and Mac OS X.

#### *To transfer pictures to a computer*

- **1** Make sure you have installed the USB drivers, **■** 8 To install the *USB drivers*.
- **2** With the computer and phone connected and turned on, open Windows Explorer and browse to *Removable Disk (drive:)\DCIM* (if you have saved the camera pictures on the Memory Stick Duo).
- **3** Either move or copy the camera picture files, or drag-and-drop them, to the desired folder on your computer.

To further enhance and organize the camera pictures in your computer, install Adobe® Photoshop® Album Starter Edition, included on the CD that comes with phone.

## **Entertainment**

## **Pictures**

Your phone comes with a number of pictures and animations. You can:

- Use a picture as wallpaper and as a screen saver.
- Assign a picture to a contact.
- Exchange pictures using one of the available transfer methods.

## *To view your pictures*

- **1** } **File Manager** } **Pictures**.
- **2** The pictures are shown in thumbnail view. To get a full view } **View**.

## *To use a picture*

- **1** } **File Manager** } **Pictures** and scroll to the picture you want to use } **More** } **Use As**.
- **2** Select what you want to use the picture for.

## *To send a picture*

▶ File Manager ▶ Pictures and scroll to the picture you want. ▶ More ▶ Send and select a transfer method.

*All phones that support pictures can receive the picture size 160x120. Some phones that support pictures cannot receive picture sizes of more than 160x120. The best picture size to view on a computer is 1632x1224.*

# **Entertainment**

# **Radio**

Your phone features an FM radio with RDS functionality. To use the radio, you must connect the handsfree to your phone, as the handsfree works as an antenna. The radio can be used as an alarm signal.

*You must switch your phone on to use the radio. Do not switch the phone on in areas where mobile phones are prohibited,* % *34 Guidelines for Safe and Efficient Use.*

## *To listen to the radio*

Connect the handsfree to your phone ▶ Radio.

To minimize, return to standby and use other functions with the radio still playing, press  $\textcircled{\textcirc}$ .

## **Radio control**

- Search or press and hold  $\textcircled{\scriptsize{\circ}}$  or  $\textcircled{\scriptsize{\circ}}$ to find the next channel on the band.
- Press  $\circledcirc$  or  $\circledcirc$  to move 0.1 MHz along the FM band.
- Press  $\circledcirc$  or  $\circledcirc$  for the next preset channel.

## **Entertainment**

#### **Saving radio channels**

You can save up to 20 of your favorite radio channels.

*To save channels quickly in positions 1 to 10, press and hold 0 – 9, (where 0 represents the number 10). To select a channel you have saved in positions 1 to 10, press 0 – 9.*

#### *To save a radio channel*

▶ Radio ▶ More ▶ Save select a position } **Insert**. The channel is saved in a list.

#### **Radio options**

▶ More for the following options:

- **Turn Off** turn the radio off.
- **Save** save the current frequency in a list of channels.
- **Channels** select, rename, replace or delete saved channels or set a channel as the preferred alarm signal.
- **Turn On Speaker** listen through the loudspeaker.
- **Auto Save** automatically search for and save channels in a list of channels. Previously saved channels will be replaced.
- **Set Frequency** enter a frequency manually. The figures you enter will be automatically adjusted to valid frequencies. Press  $(F - B)$ to go directly to **Set Frequency**.
- **RDS** options to turn on or off alternative frequency (AF) and to show or hide station information.
- **Turn On Mono** turn mono sound on.

## **PlayNow™**

*This function is network- or service provider-dependent. Please contact your service provider for information about your subscription and PlayNow™.*

With the PlayNow™ service, you can listen to music tones before you decide to purchase and download them to your phone.

#### **Before you start**

First make sure that:

- You have a phone subscription that supports GPRS data transmission.
- You have entered the correct WAP settings in your phone.
	- $\rightarrow$  **13 Downloading settings.**
- You may also have to register as a WAP user with your service provider or network operator.
- You have free memory in your phone.

### **Entertainment**

#### **Downloading a music tone from the PlayNow™ list**

The total price for the download is the price appearing on the screen when you select to download and save a music tone. Your phone bill or prepay phone card will be charged by your service provider after you have purchased the tone.

#### *To listen to a music tone*

**▶ PlayNow™** and select a music tone that you want to listen to.

#### *To download a music tone*

- **1** When you have listened to a music tone that you want to download, first verify the purchase details above, then read the terms and conditions provided in the phone kit. By agreeing to purchase the phone, you also agree to accept these conditions.
- **2** ▶ Yes to download the music tone. The music tone is automatically saved in **File Manager** } **Sounds**.

the service may not always be available **the setting you want.** *in all countries or when you are using a network other than your service provider's – a message will appear to inform you about this when selecting the PlayNow™ icon.*

# **Ringtones and melodies**

You can exchange melodies using one of the available transfer methods.

*You are not allowed to exchange some copyright-protected material. A DRMprotected file has a key symbol.*

#### *To select a ringtone*

▶ Settings ▶ the Sounds & Alerts **tab ► Ringtone.** 

#### *To turn the ringtone on or off*

Press and hold  $(F - R)$  from standby. All signals except the alarm signal are turned on or off.

#### *To set the ringtone volume*

- **1** } **Settings** } the **Sounds & Alerts** tab ► Ring Volume and press **ⓒ** or @ to decrease or increase the volume.
- **2** ► Save to save the setting.

#### *To set the vibrating alert*

▶ Settings ▶ the Sounds & Alerts tab ► Vibrating Alert and select

#### **Sounds and alerts options**

From **Settings** } the **Sounds & Alerts** tab, you can set:

- **Message Alert** select how you want to be notified of an incoming message.
- **Key Sound** select what sound you want the keys to make when you press them.

# **Connectivity**

## **Transferring files using the USB cable**

When you connect your phone to a computer using the USB cable, the Memory Stick Duo appears as a drive on the computer. You can install the USB cable drivers using the CD that comes with your phone,  $\rightarrow$  **8 To install the USB drivers.** 

*Make sure you only use the USB cable that comes with the phone, and that you connect the USB cable directly to your computer.*

You can use the drag-and-drop functionality in your computer to:

- Transfer files between your phone and the computer.
- Move, delete and organize files on the Memory Stick Duo.

Files must be saved in specific folders on the Memory Stick Duo:

- Pictures must be saved in \MSSEMC\Media files\image\
- Music must be saved in \MSSEMC\Media files\audio, or copied using Disc2Phone,
	- $\rightarrow$  **7 WALKMAN™ player.**

- Java applications and games must be saved in \MSSEMC\Media files\other\
- Pictures taken by the camera are saved in the \DCIM\ folder.

*Your computer needs to have one of the following operating systems to be able to use this feature: Windows® 2000, Windows ME, Windows XP and Mac OS X.*

## **Update service**

With the Sony Ericsson Update Service you can keep your phone updated with the latest software. When a new software version is available, you can download and install it using the provided USB cable and a computer with an Internet connection.

#### *To update the phone software*

- **1** Visit *www.SonyEricsson.com/support*.
- **2** Select a region and country.
- **3** Enter the product name.
- **4** Select Sony Ericsson Update Service and follow the instructions that appear.

# **Important information**

**Sony Ericsson Consumer Web site** At *www.SonyEricsson.com* there is a support section where help and tips are only a few clicks away. Here you find the latest computer software updates and tips on how to use your product more efficiently.

## **Guidelines for Safe and Efficient Use**

Please read this information before using your mobile phone.

#### **Recommendations**

• Always treat your product with care and keep it in a clean and dust-free place.

- Do not expose your product to liquid
- or moisture or humidity.
- Do not expose your product to extreme high or low temperatures.

• Do not expose your product to open flames or lit tobacco products.

- Do not drop, throw
- or try to bend your product.
- Do not paint your product.
- Do not use your product near medical equipment without requesting permission.

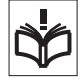

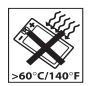

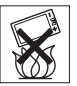

• Do not use your product when in, or around aircraft, or areas posted "turn off two-way radio".

• Do not use your product in an area where a potentially explosive atmosphere exists.

• Do not place your product or install wireless equipment in the area above your car's air bag.

• Do not attempt to disassemble your product. Only Sony Ericsson-authorized personnel should perform service.

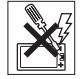

#### **Antenna**

Only use an antenna that has been specifically designed by Sony Ericsson for your mobile phone. Use of unauthorized or modified antennas could damage your mobile phone and may violate regulations, causing loss of performance and SAR levels above the recommended limits (see below).

#### **Efficient use**

Hold your mobile phone as you would any other phone. Do not cover the top of the phone when in use, as this affects call quality and may cause the phone to operate at a higher power level than needed. thus shortening talk and standby times.

#### **Radio frequency (RF) exposure and SAR**

Your mobile phone is a low-power radio transmitter and receiver. When it is turned on, it emits low levels of radio frequency

energy (also known as radio waves or radio frequency fields).

Governments around the world have adopted comprehensive international safety guidelines, developed by scientific organizations, e.g. ICNIRP (International Commission on Non-Ionizing Radiation Protection) and IEEE (The Institute of Electrical and Electronics Engineers Inc.) through periodic and thorough evaluation of scientific studies. These guidelines establish permitted levels of radio wave exposure for the general population. The levels include a safety margin designed to assure the safety of all persons, regardless of age and health, and to account for any variations in measurements.

Specific Absorption Rate (SAR) is the unit of measurement for the amount of radio frequency energy absorbed by the body when using a mobile phone. The SAR value is determined at the highest certified power level in laboratory conditions, but the actual SAR level of the mobile phone while operating can be well below this value. This is because the mobile phone is designed to use the minimum power required to reach the network.

Variations in SAR below the radio frequency exposure guidelines do not mean that there are variations in safety. While there may be differences in SAR levels among mobile phones, all Sony Ericsson mobile phone models are designed to meet radio frequency exposure quidelines.

Before a phone model is available for sale to the public, it must be tested and certified to the FCC that it does not exceed the limit established by the government-adopted requirement for safe exposure. The tests are performed in positions and locations (that is, at the ear and worn on the body) as required by the FCC for each model. For body worn operation, this phone has been tested and meets FCC RF exposure guidelines when the handset is positioned a minimum of 15 mm from the body without any metal parts in the vicinity of the phone or when used with the original Sony Ericsson body worn accessory intended for this phone. Use of other accessories may not ensure compliance with FCC RF exposure guidelines.

A separate leaflet with SAR information for this mobile phone model is included with the material that comes with this mobile phone. This information can also be found, together with more information on radio frequency exposure and SAR, on www.SonyEricsson.com.

#### **Driving**

Please check if local laws and regulations restrict the use of mobile phones while driving or require drivers to use handsfree solutions. We recommend that you use only Ericsson or Sony Ericsson handsfree solutions intended for use with your product. Please note that because of possible interference to electronic equipment, some vehicle manufacturers forbid the use of mobile phones in their

vehicles unless a handsfree kit with an external antenna supports the installation.

Always give full attention to driving and pull off the road and park before making or answering a call if driving conditions so require.

#### **Personal medical devices**

Mobile phones may affect the operation of cardiac pacemakers and other implanted equipment. Please avoid placing the mobile phone over the pacemaker, e.g. in your breast pocket. When using the mobile phone, place it at the ear opposite the pacemaker. If a minimum distance of 15 cm (6 inches) is kept between the mobile phone and the pacemaker, the risk of interference is limited. If you have any reason to suspect that interference is taking place, immediately turn off your mobile phone. Contact your cardiologist for more information.

For other medical devices, please consult the manufacturer of the device.

#### **CHILDREN**

DO NOT ALLOW CHILDREN TO PLAY WITH YOUR MOBILE PHONE OR ITS ACCESSORIES. THEY COULD HURT

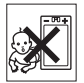

THEMSELVES OR OTHERS, OR COULD ACCIDENTALLY DAMAGE THE MOBILE PHONE OR ACCESSORY. YOUR MOBILE PHONE OR ITS ACCESSORY MAY CONTAIN SMALL PARTS THAT COULD BE DETACHED AND CREATE A CHOKING HAZARD.

#### **Disposal of Old Electrical & Electronic Equipment**  This symbol on the product or

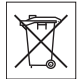

on its packaging indicates that this product shall not be treated as household waste. Instead it shall be handed over to the applicable collection point for the recycling of electrical and electronic equipment. By ensuring this product is disposed of correctly, you will help prevent potential negative consequences for the environment and human health, which could otherwise be caused by inappropriate waste handling of this product. The recycling of materials will help to conserve natural resources. For more detailed information about recycling of this product, please contact your local city office, your household waste disposal service or the shop where you purchased the product.

#### **Power supply**

Connect the AC power adapter only to designated power sources as marked on the product. Make sure the cord is positioned so that it will not be subjected to damage or stress. To reduce risk of electric shock, unplug the unit from any power source before attempting to clean it. The AC power adapter must not be used outdoors or in damp areas. Never alter the cord or plug. If the plug will not fit into the outlet, have a proper outlet installed by a qualified electrician.

#### **Emergency calls**

Mobile phones operate using radio signals. which cannot guarantee connection under all conditions. Therefore you should never rely solely upon any mobile phone for essential communications (e.g. medical emergencies).

Emergency calls may not be possible on all cellular networks or when certain network services and/or mobile phone features are in use. Check with your local service provider.

#### **Battery use and care**

We recommend that you fully charge the battery before you use your mobile phone for the first time. The battery should only be charged in temperatures between +5°C (+41°F) and +45°C (+113°F).

A new battery or one that has not been used for a long time could have reduced capacity the first few times it is used.

The talk and standby times depend on the actual transmission conditions when using the mobile phone. If the mobile phone is used near a base station, less power is required and talk and standby times are prolonged.

• **Warning!** May explode if disposed of in fire.

• Use only Sony Ericsson branded original batteries and chargers intended for use with your mobile phone. Other chargers may not charge sufficiently or may produce

excessive heat. Using other batteries and chargers could be dangerous.

- Do not expose the battery to liquid.
- Do not let the metal contacts on the battery touch another metal object. This could short-circuit and damage the battery.
- Do not disassemble or modify the battery.

• Do not expose the battery to extreme temperatures, never above +60°C (+140°F). For maximum battery capacity, use the battery in room temperature.

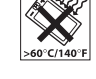

- Turn off your mobile phone before removing the battery.
- Keep out of children's reach.
- Use the battery for the

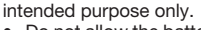

• Do not allow the battery to be put into the mouth. Battery

electrolytes may be toxic if swallowed.

#### **Disposing of the battery**

Please check local regulations for disposal of batteries or call your local Sony Ericsson Call Center for information.

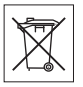

The battery should never be placed in municipal waste. Use a battery disposal facility if available.

#### **End User License Agreement**

This wireless device ("Device") contains software owned by Sony Ericsson Mobile Communications AB ("Sony Ericsson")

and its third party suppliers and licensors ("Software").

As user of this Device, Sony Ericsson grants you a non-exclusive, non-transferable, nonassignable license to use the Software solely in conjunction with the Device on which it is installed. Nothing herein shall be construed as a sale of the Software to a user of this Device.

You shall not reproduce, modify, distribute, reverse engineer, decompile, otherwise alter or use any other means to discover the source code of the Software or any component of the Software. For avoidance of doubt, you are at all times entitled to transfer all rights and obligations to the Software to a third party, solely together with the Device with which you received the Software, provided always that such third party agrees in writing to be bound by these rules.

You are granted this license for a term of the useful life of this Device. You can terminate this license by transferring all your rights to the Device on which you have received the Software to a third party in writing. If you fail to comply with any of the terms and conditions set out in this license, it will terminate with immediate effect.

Sony Ericsson and its third party suppliers and licensors are the sole and exclusive owner of and retain all rights, title and interest in and to the Software. Sony Ericsson, and, to the extent that the Software contains material or code of a third party, such third

party, shall be entitled third party beneficiaries of these terms.

The validity, construction and performance of this license shall be governed by the laws of Sweden. The foregoing shall apply to the full extent permitted by, when applicable, statutory consumer rights.

# **Limited Warranty**

Sony Ericsson Mobile Communications AB, S-221 88 Lund, Sweden, (Sony Ericsson), provides this Limited Warranty for your mobile phone and original accessory delivered with your mobile phone (hereinafter referred to as "Product").

Should your Product need warranty service, please return it to the dealer from whom it was purchased, or contact your local Sony Ericsson Call Center (national rates may apply) or visit www.SonyEricsson.com to get further information.

#### **Our warranty**

Subject to the conditions of this Limited Warranty, Sony Ericsson warrants this Product to be free from defects in design, material and workmanship at the time of its original purchase by a consumer, and for a subsequent period of one (1) year.

#### **What we will do**

If, during the warranty period, this Product fails to operate under normal use and service, due to defects in design, materials or workmanship, Sony Ericsson authorized

## **Important information**

distributors or service partners, in the country/region\* where you purchased the Product, will, at their option, either repair or replace the Product in accordance with the terms and conditions stipulated herein.

Sony Ericsson and its service partners reserve the right to charge a handling fee if a returned Product is found not to be under warranty according to the conditions below.

Please note that your personal settings/ downloads might be lost when the Product is repaired or replaced.

#### **Conditions**

- **1** The warranty is valid only if the original proof of purchase issued to the original purchaser by an, for this Product, Sony Ericsson authorized dealer, specifying the date of purchase and serial number\*\*, is presented with the Product to be repaired or replaced. Sony Ericsson reserves the right to refuse warranty service if this information has been removed or changed after the original purchase of the Product from the dealer
- **2** If Sony Ericsson repairs or replaces the Product, the repaired or replaced Product shall be warranted for the remaining time of the original warranty period or for ninety (90) days from the date of repair, whichever is longer. Repair or replacement may involve the use of functionally equivalent reconditioned units. Replaced parts or components will become the property of Sony Ericsson.

- **3** This warranty does not cover any failure of the Product due to normal wear and tear, or due to misuse, including but not limited to use in other than the normal and customary manner, in accordance with the Sony Ericsson instructions for use and maintenance of the Product. Nor does this warranty cover any failure of the Product due to accident, software or hardware modification or adjustment, acts of God or damage resulting from liquid. A rechargeable battery can be charged and discharged hundreds of times. However, it will eventually wear out – this is not a defect. When the talktime or standby time is noticeably shorter, it is time to replace your battery. Sony Ericsson recommends that you use only batteries and chargers approved by Sony Ericsson.
- **4** Since the cellular system on which the Product is to operate is provided by a carrier independent from Sony Ericsson, Sony Ericsson will not be responsible for the operation, availability, coverage, services or range of that system.
- **5** This warranty does not cover Product failures caused by installations, modifications, or repair or opening of the Product performed by a non-Sony Ericsson authorized person.
- **6** The warranty does not cover Product failures which have been caused by use of accessories or other peripheral devices which are not Ericsson or

Sony Ericsson branded original accessories intended for use with the Product.

- **7** Tampering with any of the seals on the Product will void the warranty.
- **8** THERE ARE NO EXPRESS WARRANTIES, WHETHER WRITTEN OR ORAL, OTHER THAN THIS PRINTED LIMITED WARRANTY. ALL IMPLIED WARRANTIES, INCLUDING WITHOUT LIMITATION THE IMPLIED WARRANTIES OF MERCHANTABILITY OR FITNESS FOR A PARTICULAR PURPOSE, ARE LIMITED TO THE DURATION OF THIS LIMITED WARRANTY. IN NO EVENT SHALL SONY FRICSSON OR ITS LICENSORS BE LIABLE FOR INCIDENTAL OR CONSEQUENTIAL DAMAGES OF ANY NATURE WHATSOEVER, INCLUDING BUT NOT LIMITED TO LOST PROFITS OR COMMERCIAL LOSS; TO THE FULL EXTENT THOSE DAMAGES CAN BE DISCLAIMED BY LAW.

Some countries/states do not allow the exclusion or limitation of incidental or consequential damages, or limitation of the duration of implied warranties, so the preceding limitations or exclusions may not apply to you.

The warranty provided does not affect the consumer's statutory rights under applicable legislation in force, nor the consumer's rights against the dealer arising from their sales / purchase contract.

#### \*EUROPEAN UNION (EU)

If you have purchased your Product in an EU country you can have your Product serviced, under the conditions set out above, within the warranty period in any EU country where an identical Product is sold by an authorized Sony Ericsson distributor. To find out if your Product is sold in the EU country you are in, please call the local Sony Ericsson Call Center. Please observe that certain services may not be possible elsewhere than in the country of original purchase. for example due to the fact that your Product may have an interior or exterior which is different from equivalent models sold in other EU countries. It may not be possible to repair SIM-locked Products.

\*\* In some countries/regions additional information is requested. If so, this is clearly shown on the valid proof of purchase.

#### **FCC Statement**

This device complies with Part 15 of the FCC rules. Operation is subject to the following two

conditions: (1) This device may not cause harmful interference, and (2) This device must accept any interference received, including interference that may cause undesired operation.

# **Declaration of Conformity**

We, **Sony Ericsson Mobile Communications AB** of Nya Vattentornet

S-221 88 Lund, Sweden

declare under our sole responsibility that our product

#### **Sony Ericsson type AAB-1022013-BV**

and in combination with our accessories. to which this declaration relates is in conformity with the appropriate standards 3GPP TS 51.010-1, EN 301489-7, EN 300328, EN 301489-17 and EN 60950, following the provisions of. Radio Equipment and Telecommunication Terminal Equipment directive **99/5/EC** with requirements covering EMC directive **89/336/EEC**, and Low Voltage directive **73/23/EEC**.

Lund, May 2005

 $C<sub>60682</sub>$ 

í see h

*Hiroshi Yoshioka, Head of Product Business Unit GSM/UMTS*

We fulfill the requirements of the R&TTE Directive (**99/5/EC**).

# Index

# Index

#### $\overline{A}$ ar

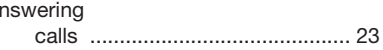

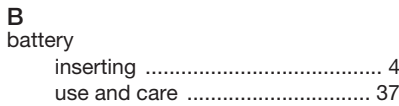

## $\mathbf C$

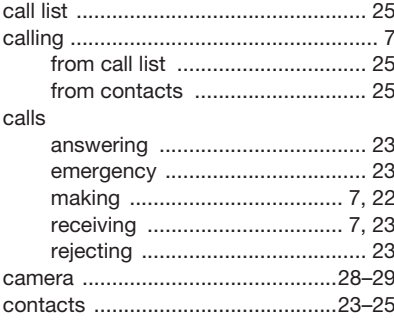

## D

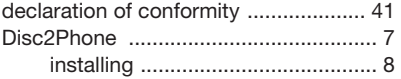

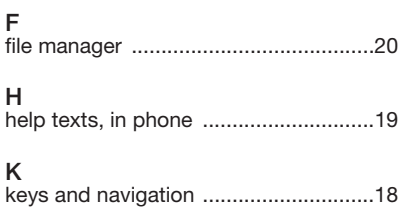

# $\frac{L}{1e}$

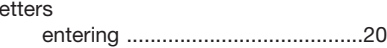

## $\mathsf{M}% _{T}=\mathsf{M}_{T}\!\left( a,b\right) ,\ \mathsf{M}_{T}=\mathsf{M}_{T}$

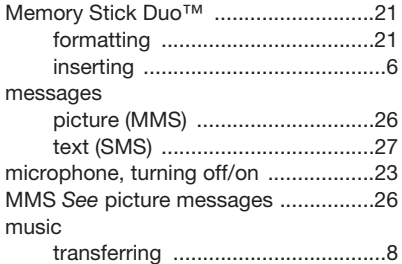

## **P**

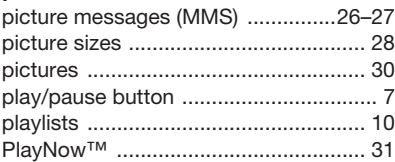

# **R**

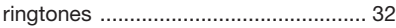

# **S**

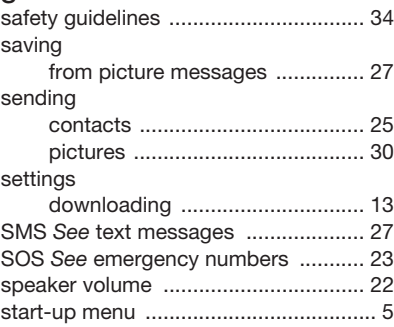

# **T**

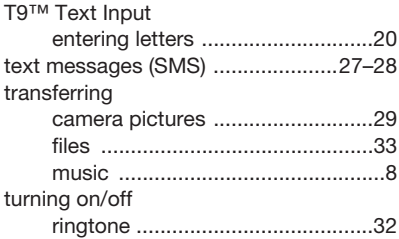

# **U**

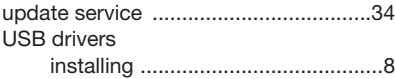

## **V**

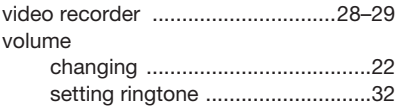

## **W**

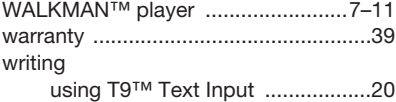